# **Introdução à Programação Estruturada Parte 1**

Material da Prof. Ana Eliza

## **Introdução à Programação Estruturada**

Objetivo

Resolução de Problemas

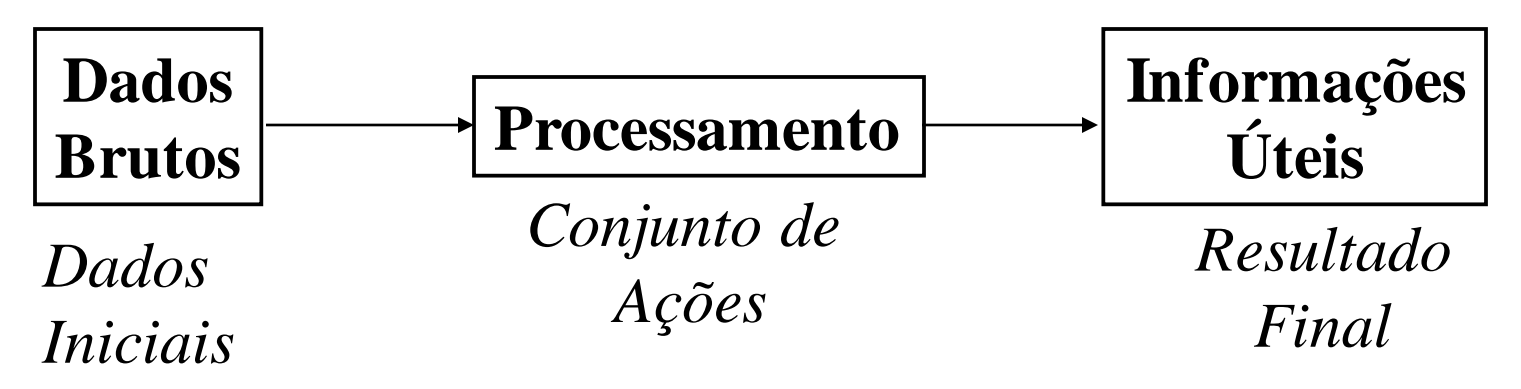

# **Introdução à Programação Estruturada**

#### $\&$  Exemplo 1

 $\Rightarrow$ Problema: Quantos alunos da turma de Introdução à Programação I têm mais de 19 anos?

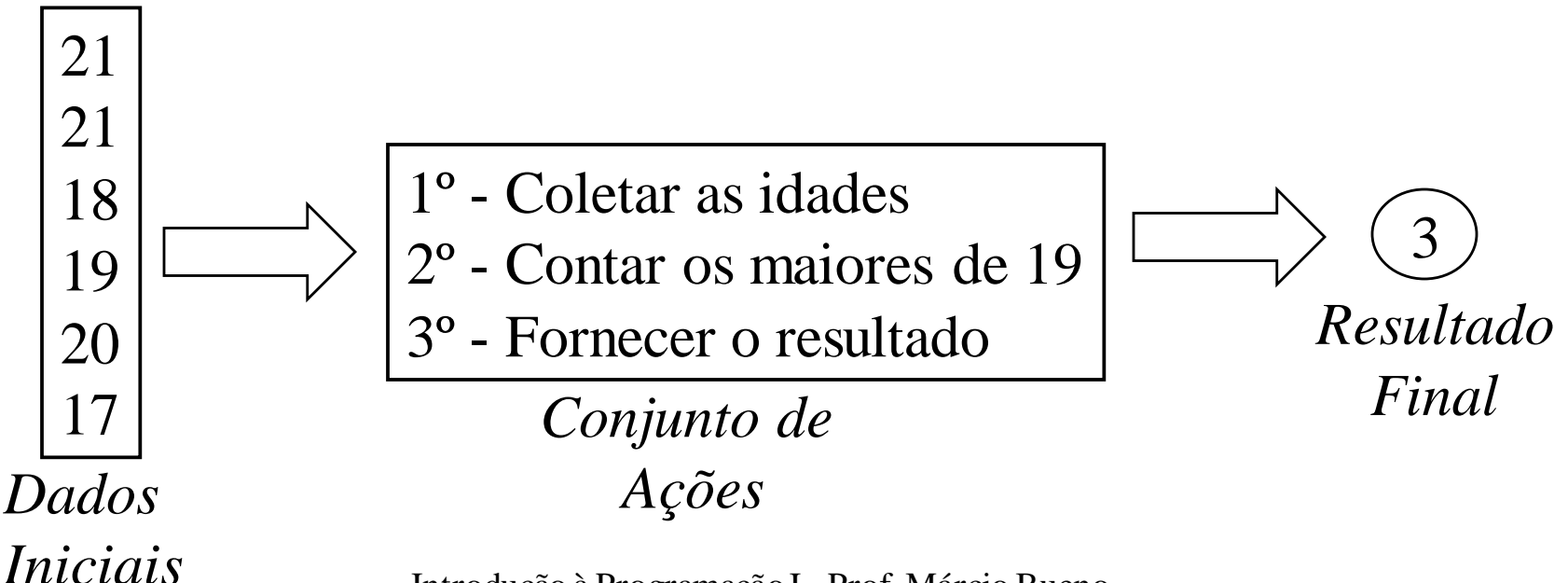

# **Introdução à Programação Estruturada**

#### $\&$  Exemplo 2

Problema: Calcular o novo salário dos funcionários de uma empresa após a aplicação de um aumento de 25%.

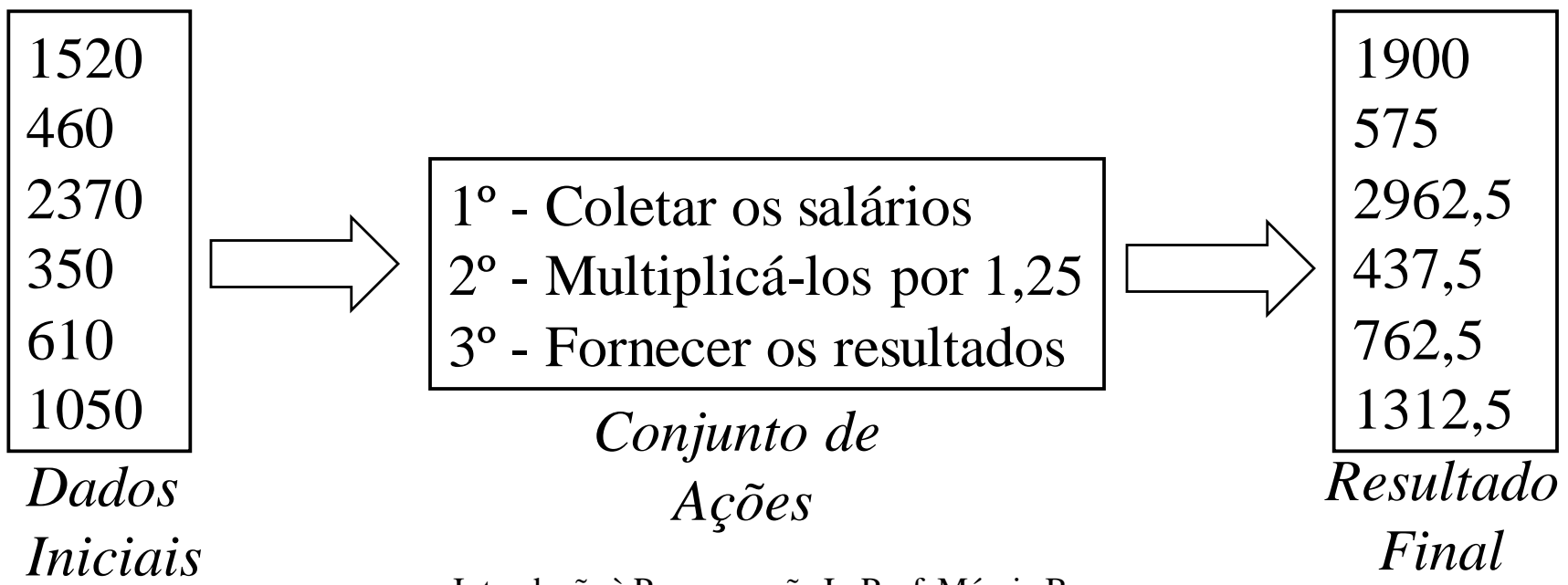

efinição

"*Algoritmo é a descrição de uma seqüência de passos que deve ser seguida para a realização de uma tarefa*."

*"É um conjunto finito de passos que, quando executados, produz um resultado previsível e bem definido."*

#### Exemplo 1: Receita de Bolo

Dados Iniciais Algoritmo Resultado Final

(*Ingredientes*) (*Modo de Fazer*) (*Bolo*)

1/2 kg açúcar ...

3 ovos

...

250g de margarina

- Exemplo 2: Trocar uma lâmpada
- **Passo 1**: Pegar uma lâmpada nova
- **Passo 2**: Pegar uma escada
- **Passo 3**: Posicionar a escada embaixo da lâmpada queimada
- **Passo 4**: Subir na escada com a lâmpada nova na mão
- **Passo 5**: Retirar a lâmpada queimada
- **Passo 6**: Colocar a lâmpada nova
- **Passo 7**: Descer a escada
- **Passo 8**: Testar a lâmpada nova
- **Passo 9**: Guardar a escada
- **Passo 10**: Jogar a lâmpada velha no lixo

- Exemplo 3: Configurar um VCR para gravação com timer
- Passo 1: Assegure-se de que o relógio está correto
- **Passo 2:** Insira uma fita VHS no VCR
- **Passo 3**: Selecione o modo de programação
- **Passo 4**: Selecione um canal para gravação
- **Passo 5**: Ajuste a data e a hora de início
- **Passo 6**: Ajuste a data e a hora de fim
- **Passo 7**: Ajuste a velocidade de gravação
- **Passo 8**: Selecione o tipo de gravação
- **Passo 9**: Confirme a programação

#### Definição

"*É um conjunto de instruções escrito em uma linguagem de programação que, quando executado pelo computador, cumpre uma tarefa ou função específica."*

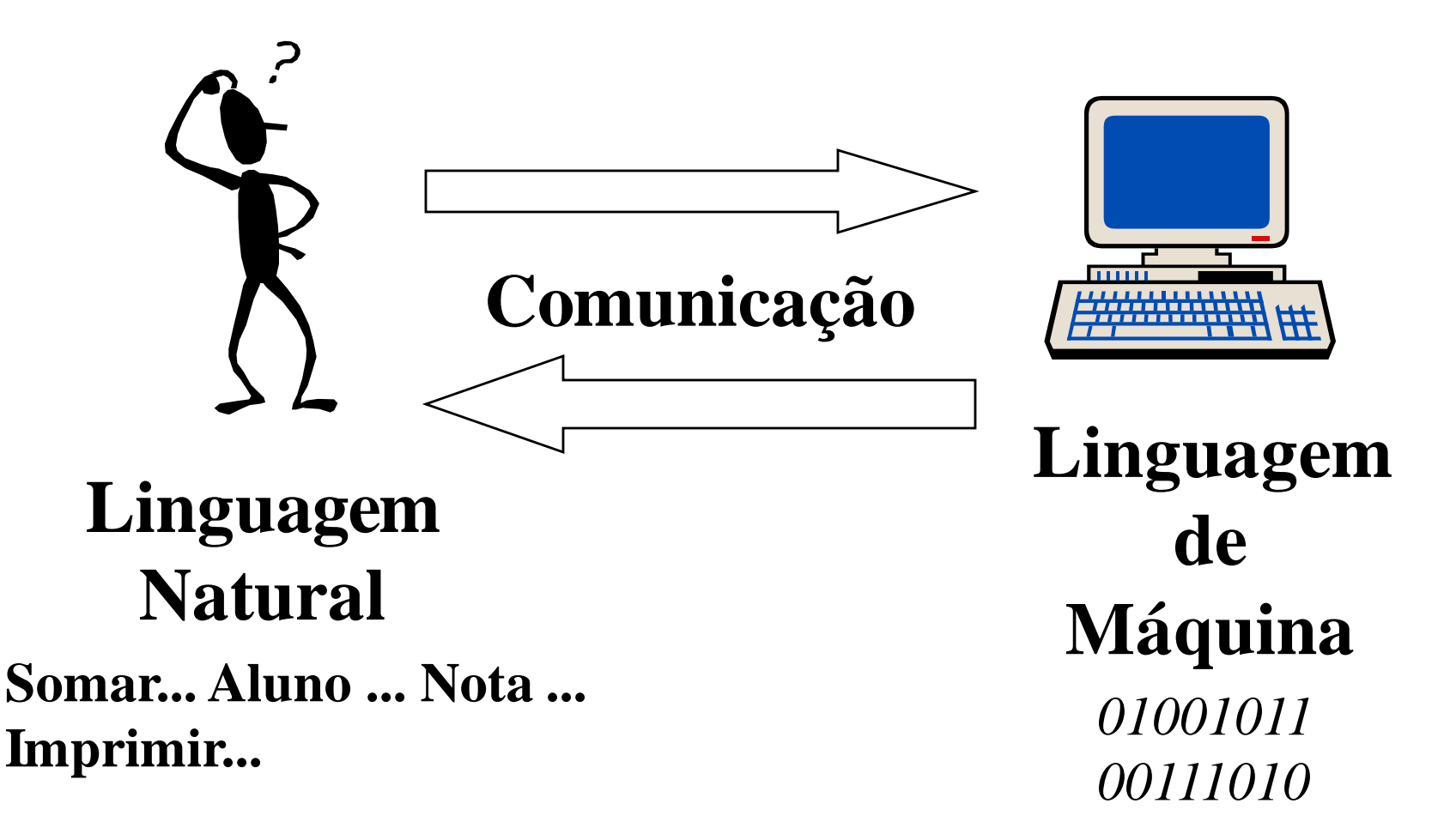

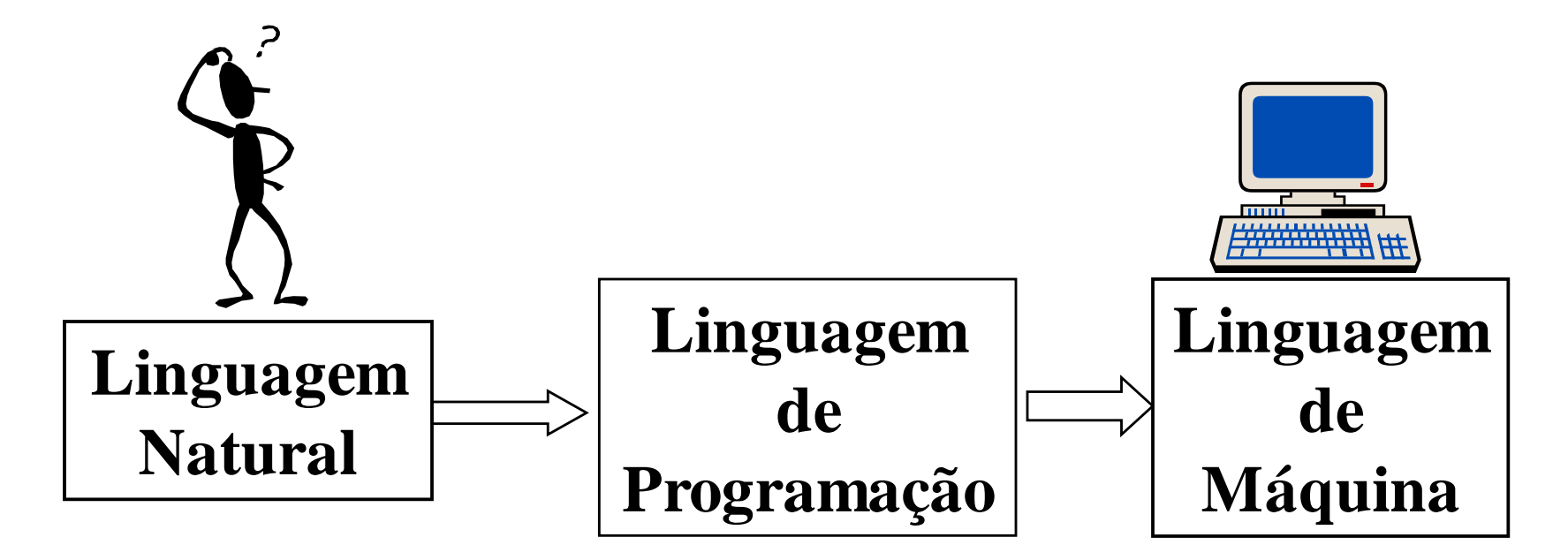

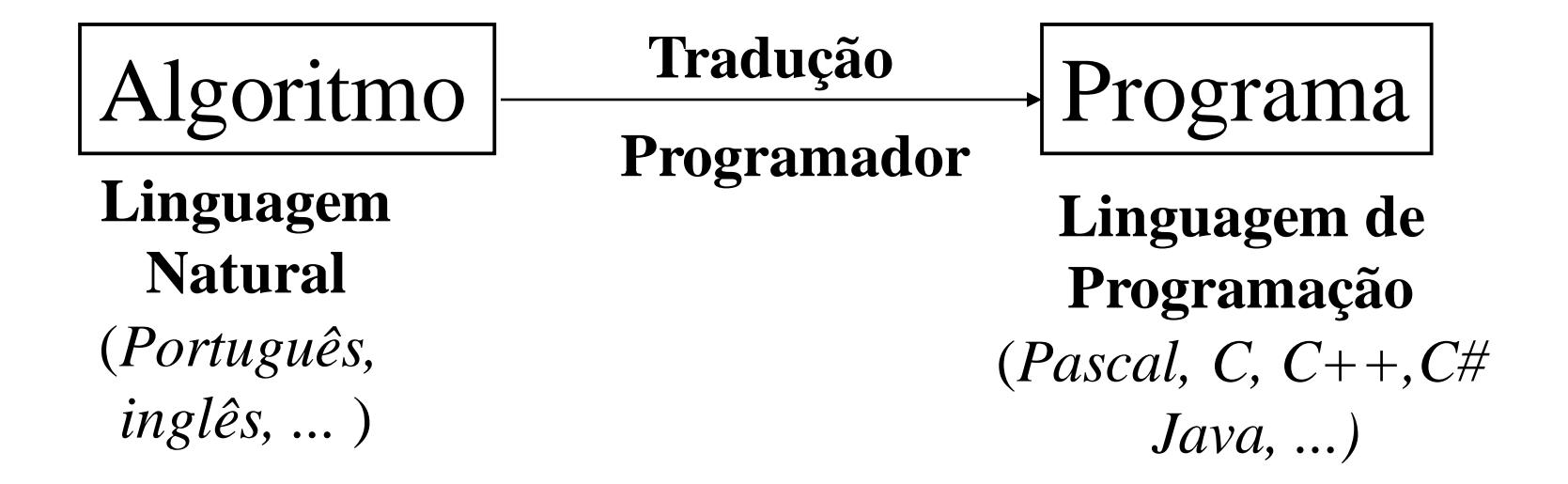

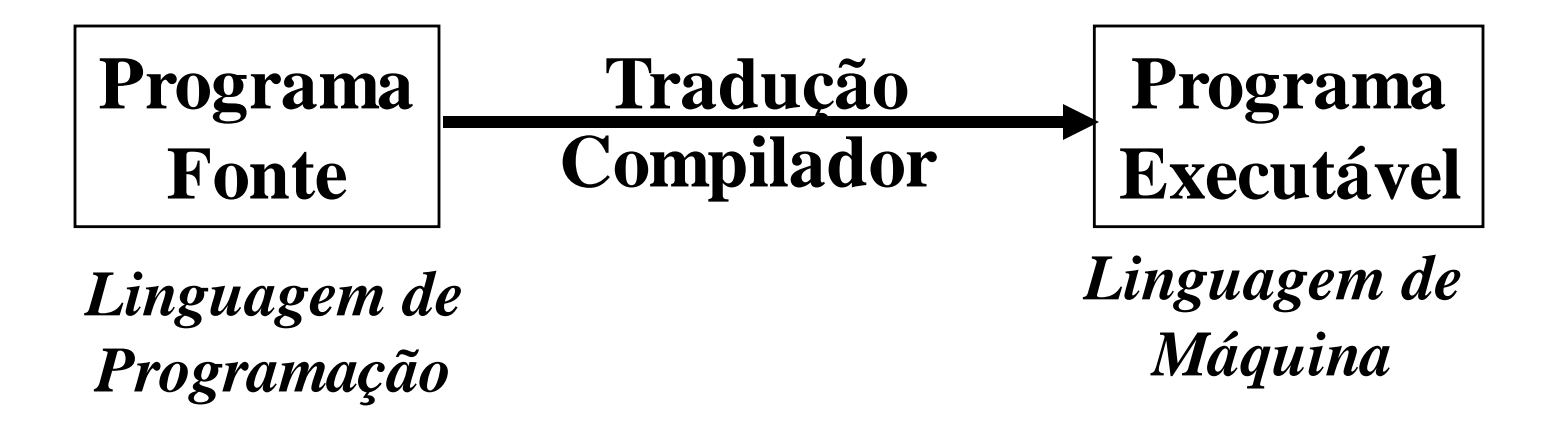

#### **Compilador**

#### Definição

"*Traduz um código fonte, escrito em uma linguagem de programação, para um código executável, escrito em linguagem de máquina."*

### **Compilador**

#### Funcionalidade

Antes de realizar a tradução, o compilador faz a **checagem do código fonte** para garantir que o mesmo está escrito de acordo com as regras gramaticais da linguagem de programação utilizada.

#### **Ambientes de Programação**

Ferramentas de apoio a programação

 $\Rightarrow$  Editores de Textos

- Tradutores (*Compiladores e Interpretadores*)
- $\Rightarrow$  Bibliotecas
- Ligadores (*Linkers*)
- De**bug**adores (*Debuggers*)

#### **Ambientes de Programação**

#### $\mathscr{L}$ Exemplos

 $\Rightarrow$ Microsoft Visual C++  $\Rightarrow$ Microsoft Visual Studio  $\Rightarrow$  Borland C/C++ Builder  $\Rightarrow$  Dev C/C++  $\Rightarrow$ Turbo Pascal  $\Rightarrow$ Delphi  $\Rightarrow$ Turbo C/C++  $\Rightarrow$ Netbeans  $\Rightarrow$  Eclipse

#### **MS Visual C++ 2010 Express Edition**

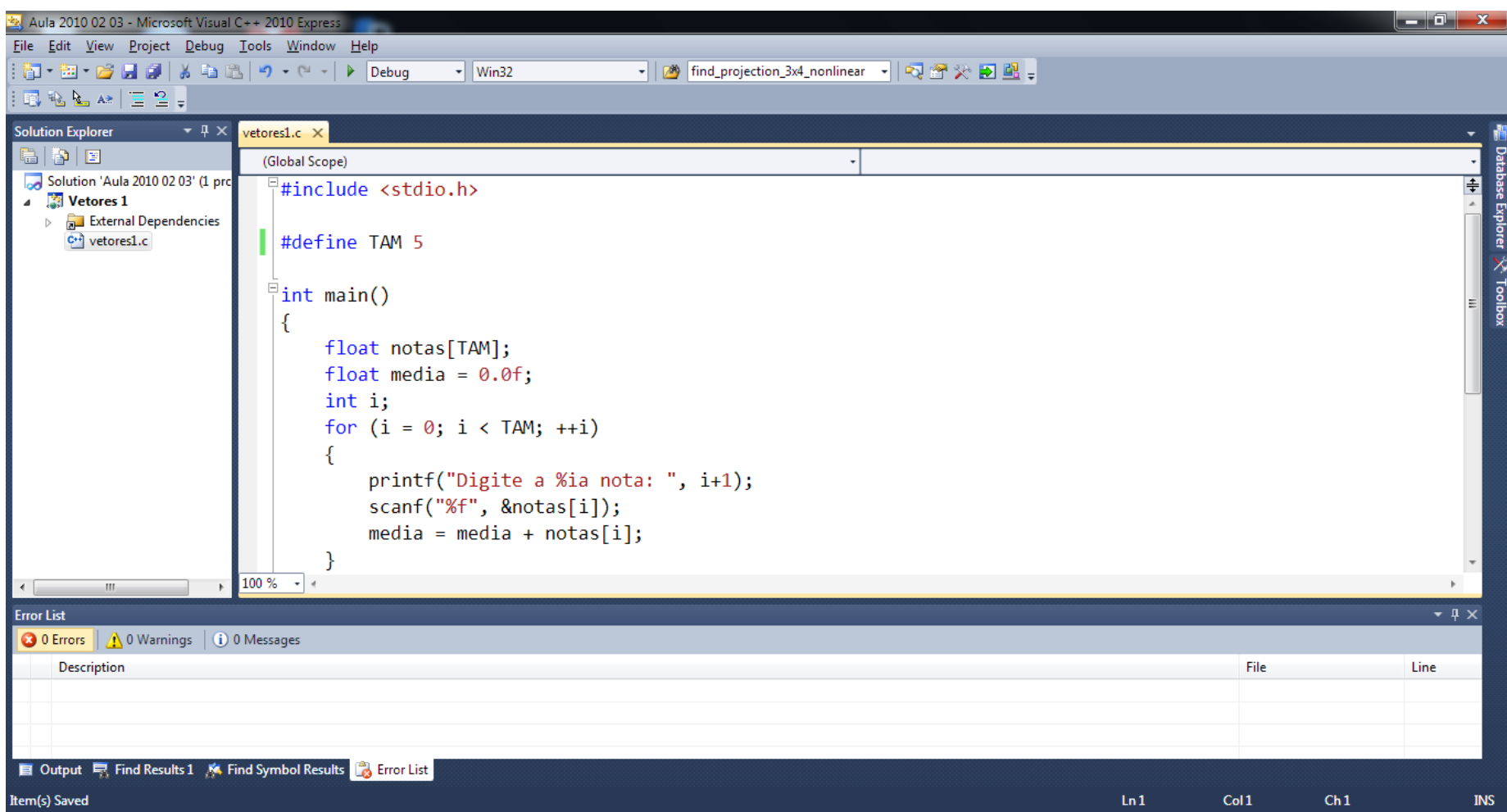